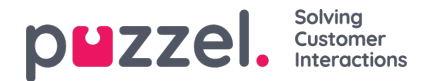

## **Lydbibliotek**

I denne sektion kan du se en oversigt over de tilgængelige lydfiler, der er gemt i løsningen, herunder dem, der ikke er i brug. Lydfiler kan optages over telefonen (Puzzel ringer til dit nummer og giver dig instruktioner) eller uploades fra din computer.

Lydfiler, der anvendes i løsningen, er tydeligt markeret.

Hvis du vil **opdatere** en eksisterende lydfil, skal du klikke på det relevante symbol for at optage en ny version ved hjælp af din telefon eller klikke på det relevante symbol for at uploade en fil af typen MP3/OGG/WAV, der skal erstatte den eksisterende fil.

The referenced media source is missing and needs to be re-embedded.

Hvis du vil **lytte** til en eksisterende lydfil, skal du klikke på afspilningsknappen ud for filen. Du bliver nu spurgt, om du vil åbne eller gemme wav-filen. Vælg Åbn (Open), hvis du bare vil lytte til den på din computers standardlydafspiller (wav-filer kan ikke afspilles i browseren).

Hvis du vil downloade en eksisterende lydfil (wav), skal du klikke på download-ikonet.

Hvis du vil slette en lydfil, skal du klikke på sletknappen ud for rækken og derefter klikke på Gem ændringer (Save changes).

## **Tilføjelse af en ny lydfil**

Hvis du vil tilføje en ny lydfil, skal du klikke på Tilføj lydfil (Add sound file) for at oprette en ny post på listen. Indtast et navn (Puzzel tilføjer ".wav" til navnet) og en beskrivelse, vælg en kategori, og klik på Gem ændringer (Save changes). Klik derefter på optageknappen ud for denne nye række for at optage over telefonen, eller klik på uploadknappen for at uploade en MP3-/OGG-/WAV-fil.

## **Import/eksport af metadata for lydfiler**

Du kan eksportere en fil med metadata for at få overblik over dine lydfiler. Hvis du klikker på Eksportér metadatafil (Export metadata file) og derefter på Bekræft (Confirm), genereres en fil i formatet CSV UTF-8 med kolonnerne navn, beskrivelse, kategori, script, tale, og usedNow.

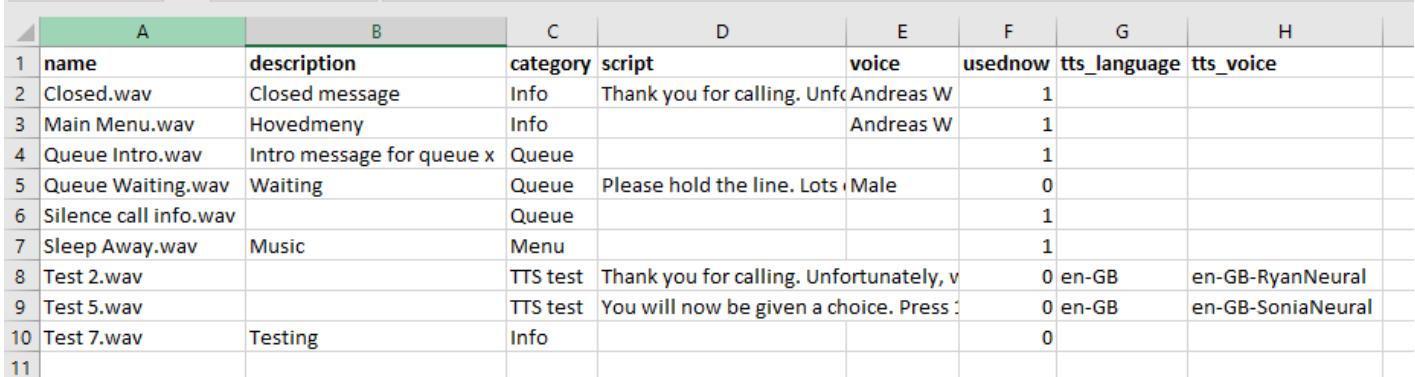

Du kan også **importere** en metadatafil, hvis du vil opdatere metadataene for nogle af eller alle dine eksisterende lydfiler i stedet for at opdatere metadataene for én lydfil ad gangen. Den nemmeste måde at importere metadata for lydfiler på er at gøre som følger:

- 1. Find den eksporterede metadatafil.
- 2. Slet kolonnen "usedNow", da den ikke skal medtages i importfilen.
- 3. Slet de rækker, hvor der ikke er ændringer i metadataene.
- 4. Opdater oplysningerne i kolonnerne med beskrivelse, kategori, script og tale efter behov.

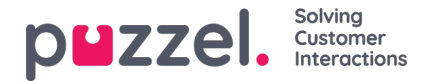

- 5. Gem filen i formatet CSV UTF-8.
- 6. Importér filen.

Pop op-vinduet med guiden til import ser ud som vist nedenfor:

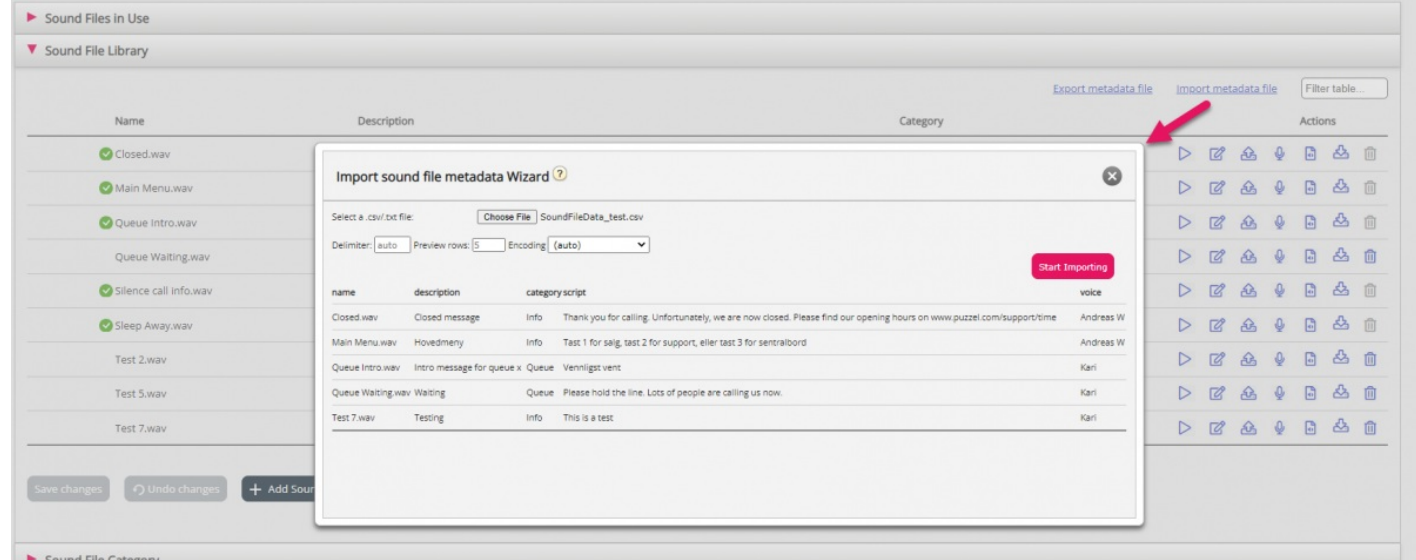

Hvis der er fejl i den valgte fil (forkerte kolonneoverskrifter, dubletter eller værdier for kategori eller navn, der ikke findes), kan du se fejlen, og det er ikke muligt at klikke på Start import (Start importing).

- Filen må kun indeholde eksisterende lydfilnavne og eksisterende kategorier.
- Hvis en række indeholder værdier for beskrivelse, kategori, script eller tale, bliver lydfilens værdier opdateret.
- Det er kun, hvis kolonnen med beskrivelse, kategori, script eller tale har værdien "\_blank\_", at den aktuelle værdi i lydfilen for den eller de pågældende kolonner slettes.